# **Cart PayPalExpress Page Button Widget**

#### Widget Use

Places the 'PayPal button at the bottom of the landing page of selected locations during the online shopping process. Clicking the button allows the user to checkout via PayPal Express, bypassing the usual delivery address and payment screens of the ordering process.

#### **Example of Widget Use**

Following is an example of the widget in use:

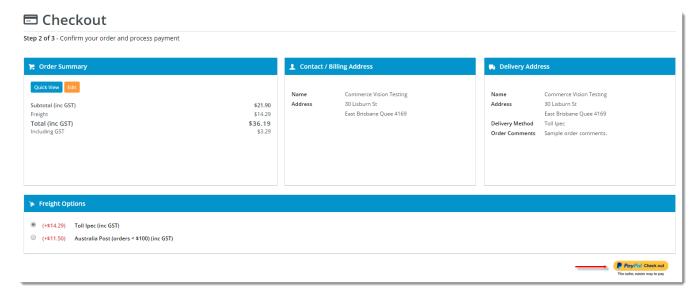

### Where can the Widget be placed?

The widget can be used in the following templates:

- Cart Template
- Checkout Template
- Checkout Quote Template
- Guest Checkout Template
- PayPal Express Template

#### Widget Options

| Option          | Use                                                          | Comments                                                                                                    | Available<br>from<br>Version |
|-----------------|--------------------------------------------------------------|----------------------------------------------------------------------------------------------------|------------------------------|
| Description     | A short description of the widget's use.                     | We recommend this field be updated so the widget's purpose is clear at a glance from the template page.                                                                                                    | All                          |
| Layer           | The layer the widget is valid for.                           | The layering technology allows for the content to be shown to specific audiences.  This is handy if the content is only valid for a certain type of user, or if the same widget is required for more than one audience, but different configuration is needed.  The widget can be added to the zone more than once and the layer feature can determine which audience can see each widget. | All                          |
| Right<br>Align? | Pushes the button to the right of the zone it is located in. | Default is: ticked Untick to disable Turn this on to make the widget appear on the right hand side of the zone.                                                                                                    | 3.77                         |

## Related help

- Buy Now Pay Later PayPal Pay in 4
  PayPal Express Checkout
  Test Credit Card & PayPal credentials for your Stage site